#### **Hoofdidentiteit**

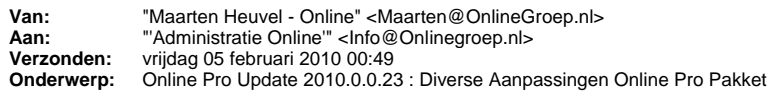

Beste Online Pro Gebruikers,

In de update van Online Pro vandaag hebben we een aantal aanpassingen doorgevoerd.

Mocht u zelf suggesties hebben of andere zaken waar u in het Online Pro pakket tegen aanloopt kunt u deze gerust doorsturen via het "Printscreenknopje" naar onze helpdesk. Wellicht kunnen wij de suggestie indien mogelijk doorvoeren in het Online Pro pakket. U kunt deze update ophalen door in het menu systeem voor Synchroniseren te kiezen.

#### **Zoomfactor Scans.**

Standaard werden de scan-documenten op up beeldscherm gepresenteerd met de stand "Paginabreedte". Hierdoor heeft u in 1 oogopslag zicht op de gehele pagina zonder scrollen.

Sommige assurantiekantoren prefereren het om de scan-documenten direct ingezoomd in te zien. Vanaf deze update kunt u voor u zelf instellen met welke zoom-factor de scan-documenten standaard geopend moeten worden.

Het aantal x zoom staat gelijk aan het aantal inzoom-klikken om tot de door u geprefereerde stand te komen.

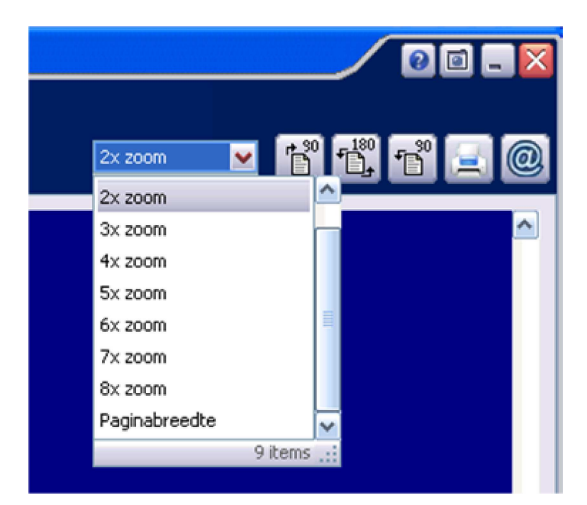

### **Een Relatie naar een Client kopiëren.**

In de praktijk komt het wel eens voor dat een relatie moet worden omgezet naar een client. Bijvoorbeeld doordat de partner/kind van een huidige client eigen polissen gaat aanvragen.

Tot nu toe moest u in dat geval een zelf een nieuwe client aanmaken en de gegevens handmatig overnemen van de relatie. In deze update hebben we de knop "Kopieren naar Client" onderaan het relatie-scherm geïntroduceerd.

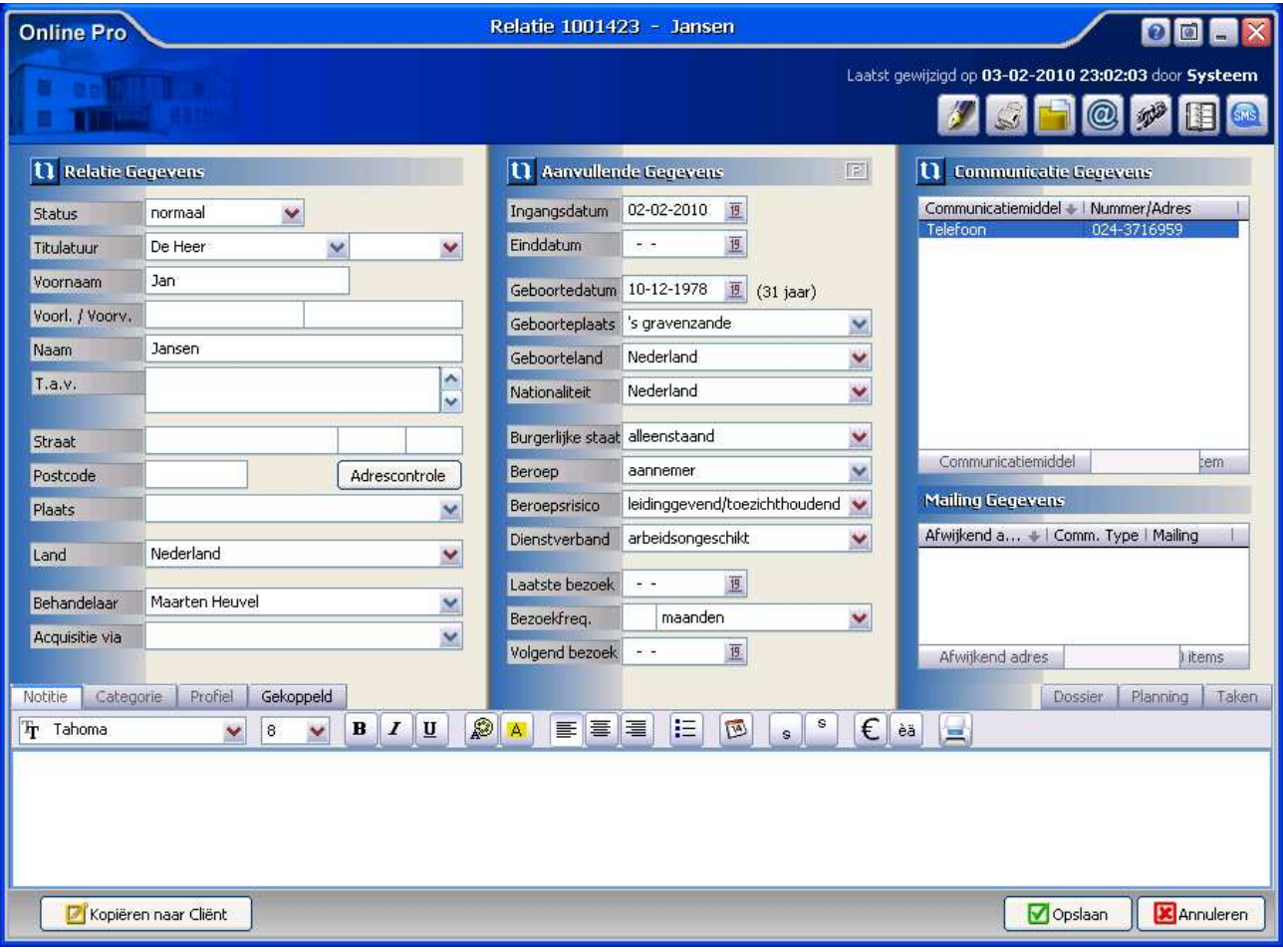

Als u op de "Kopieren naar Client" knop klikt verschijnt het volgende scherm:

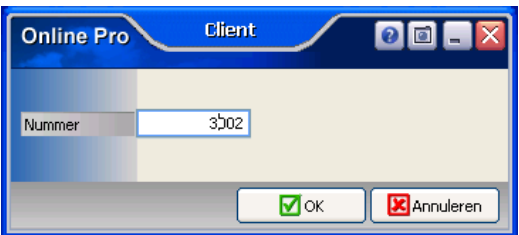

U kunt hier uw nieuwe client nummer kiezen in de "clientnummer" reeks. Hierna zal het systeem de alle gegevens van het relatie scherm kopiëren met uitzondering van het tabblad dossier & planning.

Indien u ook de dossiers wilt verplaatsen kunt u deze daarna via de "markeer" en "verplaats" methode kopieren naar de nieuwe client.

# **Standaard marge-instellingen voor nieuwe standaardbrieven**

In de correspondentie module was het al mogelijk om voor elke standaard-brief de marges in te stellen. Echter diende u voor elke nieuwe standaardbrief opnieuw de marges in te stellen. Vanaf deze update is het mogelijk om uw "Marges voor nieuwe standaardbrieven" in te stellen. U kunt deze instelling vinden op het "Pagina-instelling"-scherm in het Bestand menu.

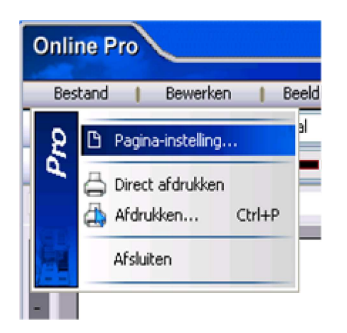

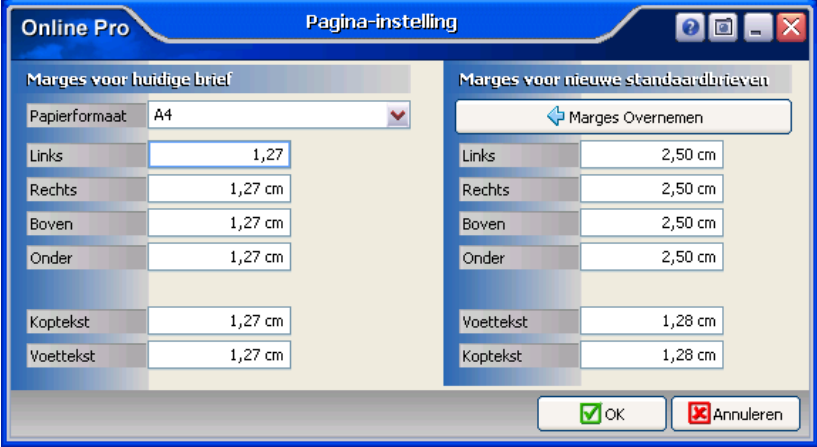

Voor de reeds bestaande standaardbrieven kunt u de marges met 1 klik aanpassen naar de standaard-marges door op de knop "Marges Overnemen" te klikken.

## **Uitbreiding ADN-dekkingstabel**

De ADN-dekkingstabel is uitgebreid met de nieuwe gestandariseerde waardes van ABZ van Januari 2010. Hierdoor zijn er 30 dekkings-omschrijvingen extra toegevoegd.

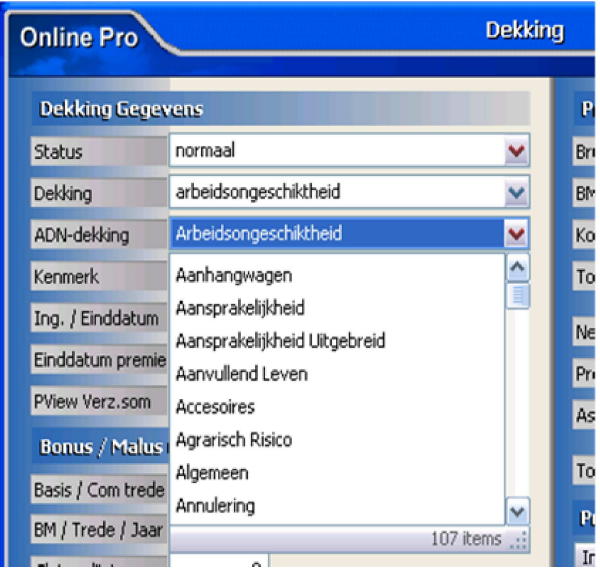

Mochten er nog vragen zijn naar aanleiding van bovenstaande verneem ik dat graag,

Met vriendelijke groet,

Maarten Heuvel Online Software - Online Webart

**Online Groep**

- **E**Maarten@OnlineGroep.nl
- http://www.onlinegroep.nl
- http://www.assurantiepakket.nl  $\frac{1}{2}$  024-3716959
- 024-3716949
- **Postadres**
- $\boxtimes$  Postbus 6750
- 6503 GG NIJMEGEN